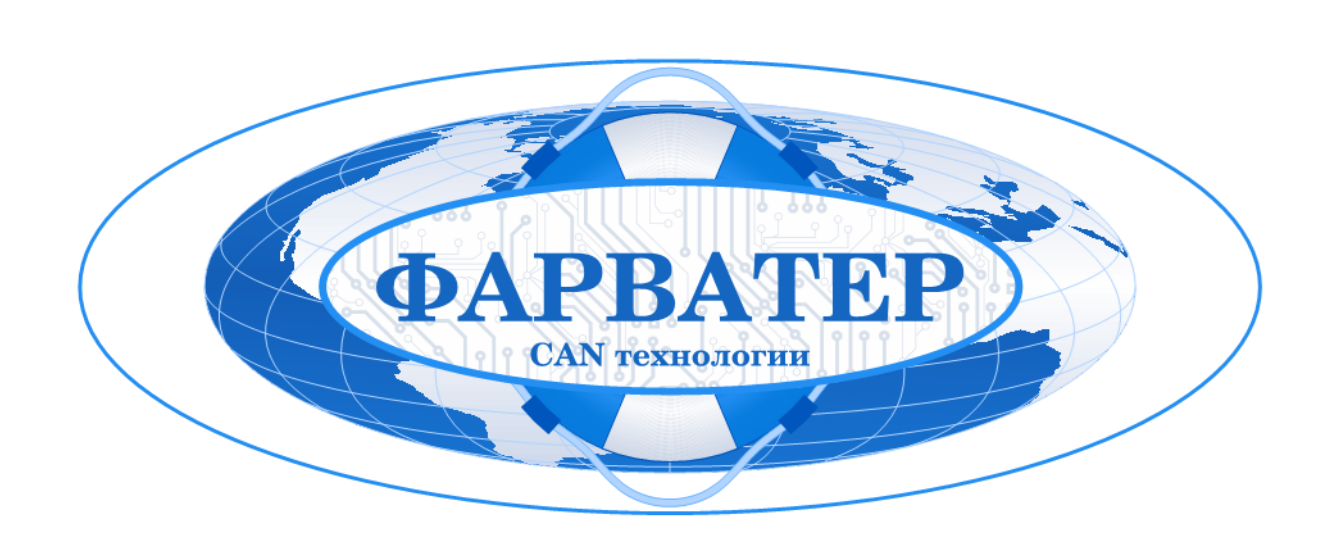

# **Температурный зонд (ТЗ-01-1500)**

# **Руководство по эксплуатации**

## Оглавление

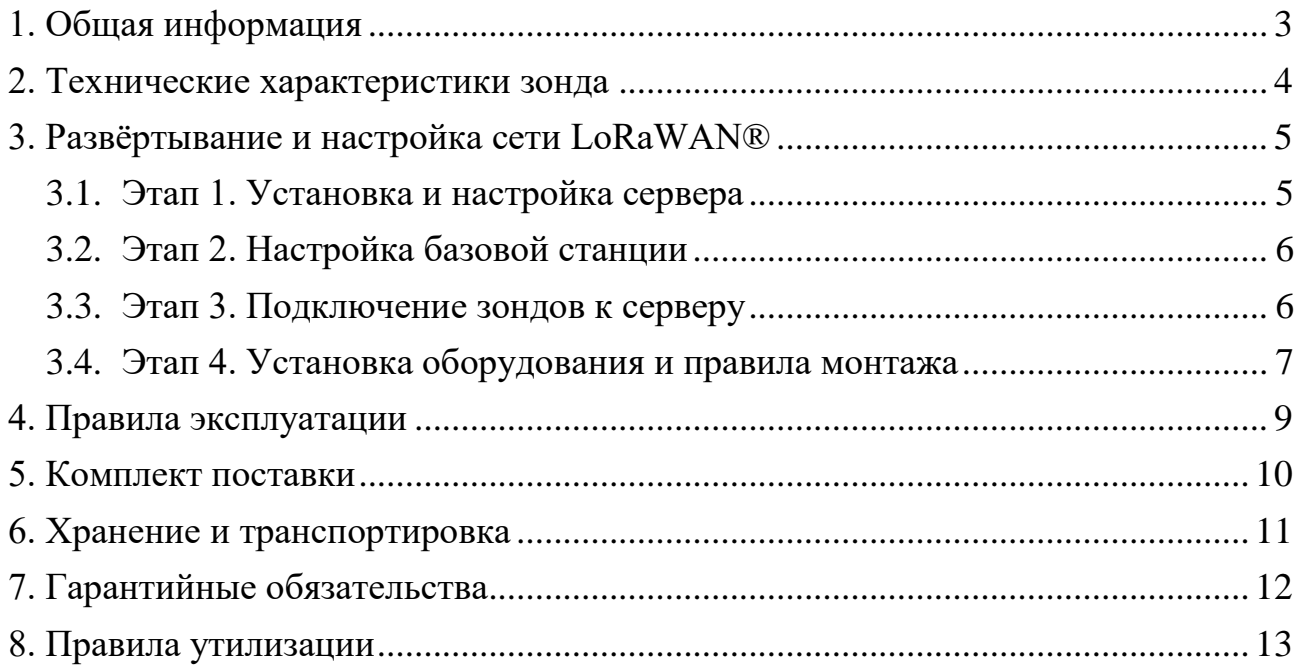

### <span id="page-2-0"></span>**1. Общая информация**

*Используйте устройство в соответствии с предоставленной инструкцией, чтобы избежать повреждения устройства или его выход из строя.* 

Температурный зонд (ТЗ-01-1500) предназначен для дистанционного контроля температуры в зерновых и овощных хранилищах, кагатах. Использование зондов позволяет вовремя заметить повышение температуры внутри контролируемого продукта и избежать потери урожая.

Температурный зонд снимает показания температуры на глубине 1,5 метра с последующим накоплением и передачей этой информации в сеть LoRaWAN®.

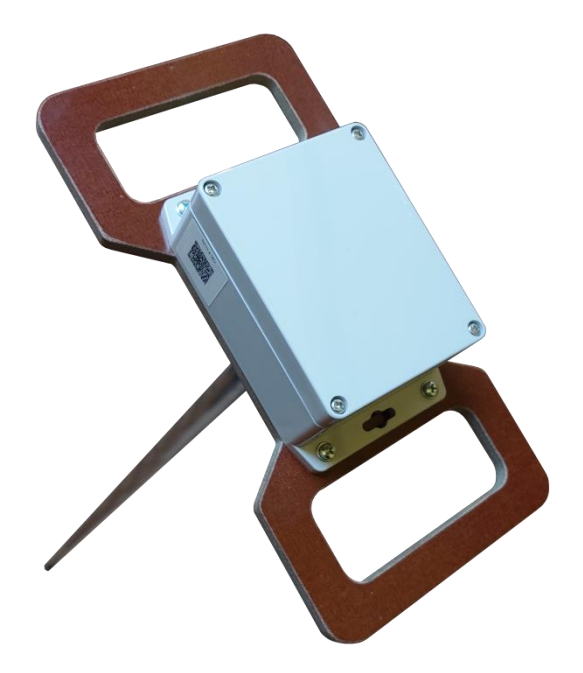

Рис. 1.1. Внешний вид температурного зонда

В зонде используется термодатчик [Вега ТД-11.](https://iotvega.com/product/td11) Для развёртывания сети LoRaWAN® необходима базовая станция Вега, например, [Вега БС-1.2](https://iotvega.com/product/bs01-2) или [Вега](https://iotvega.com/product/bs02-2) [БС-2.2.](https://iotvega.com/product/bs02-2)

# <span id="page-3-0"></span>**2. Технические характеристики зонда**

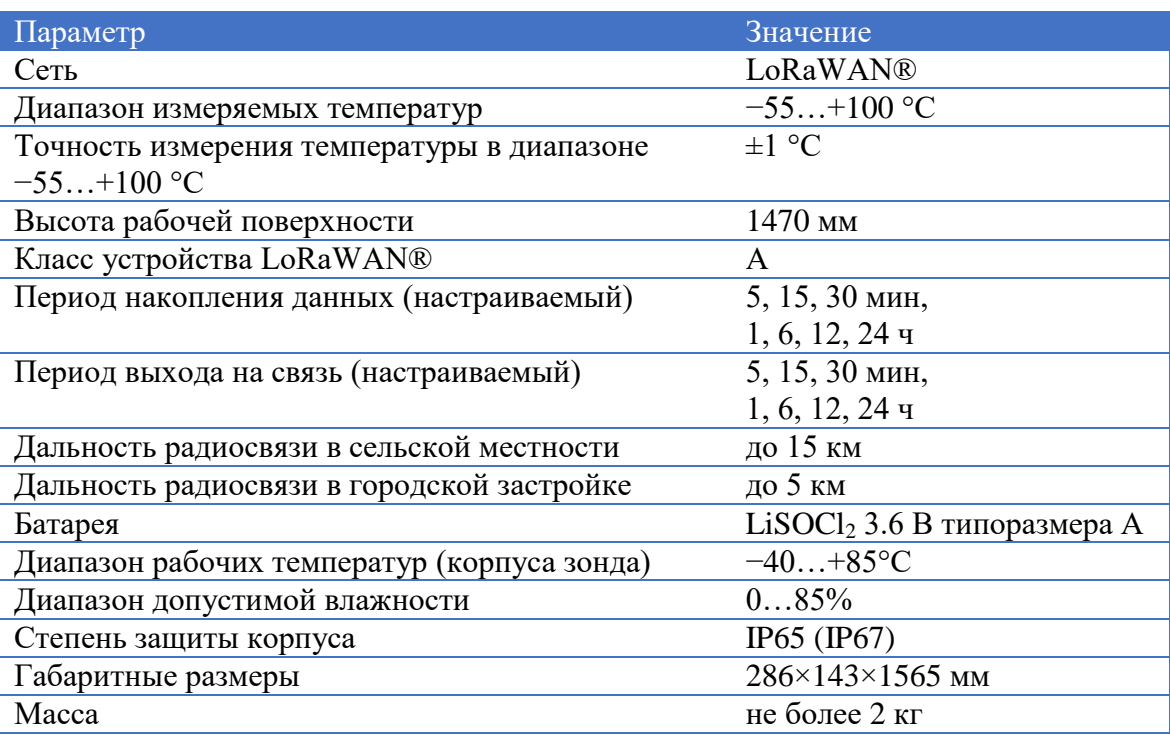

### <span id="page-4-0"></span>**3. Развёртывание и настройка сети LoRaWAN®**

Сеть LoRaWAN® — это радиосеть, в которой обмен данными между температурными зондами и сервером осуществляется через ретрансляторы сигнала — базовые станции Вега (рисунок [3.1\)](#page-4-2). Базовые станции и зонды должны быть зарегистрированы на сервере и иметь привязку к серверу. При этом между базовыми станциями и зондами конкретной привязки нет. Базовая станция передает сообщения с сервера в эфир, а все зонды в радиусе распространения сигнала принимают эти сообщения. И наоборот, температурный зонд передает сообщения в эфир, а все базовые станции поблизости принимают эти сообщения и передают на сервер, к которому привязаны.

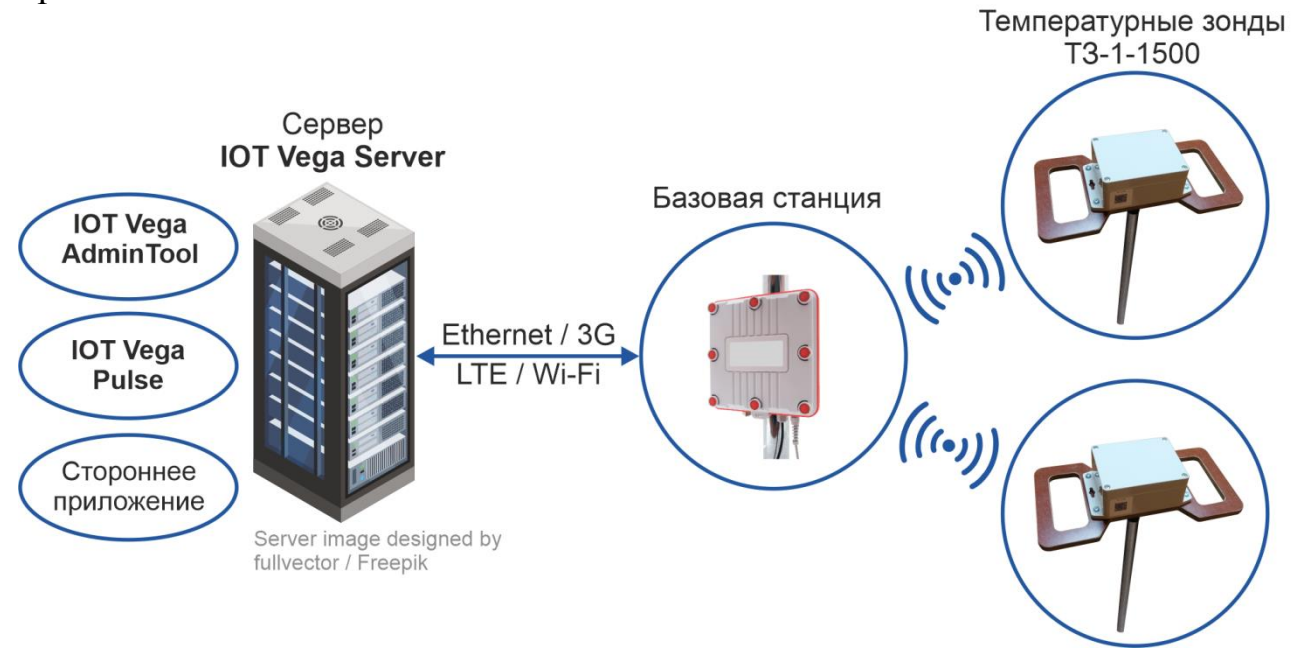

Рис. 3.1. Общая структура сети LoRaWAN®

<span id="page-4-2"></span>Построение сети осуществляется в несколько этапов.

- 1. Установка и настройка сервера.
- 2. Подключение базовой станции к серверу.
- 3. Подключение зондов к серверу.
- 4. Установка оборудования на место его работы.

Подробнее об этапах построения сети LoRaWAN® см. в «Руководстве по разворачиванию сети LoRaWAN», которое можно скачать с сайта производителя [по ссылке](https://iotvega.com/product/bs01-2) (раздел «Загрузки»).

#### <span id="page-4-1"></span>**3.1. Этап 1. Установка и настройка сервера**

С [официального сайта производителя](https://iotvega.com/soft/server) необходимо скачать архив с сервером **IOT Vega Server**. IOT Vega Server — это консольное приложение для операционных систем Windows и Linux. Выберите нужную версию в соответствии с операционной системой. В соответствии с «Руководством по

разворачиванию сети LoRaWAN» следует отредактировать файл настроек **settings.conf**. В первую очередь необходимо ввести IP-адрес компьютера, на котором будет запускаться сервер, задать логин и пароль суперпользователя (root). После этого нужно запустить файл **iot-vega-server.exe** и убедиться, что сервер работает.

*Для работы сети LoRaWAN сервер всегда должен оставаться включенным.* 

#### <span id="page-5-0"></span>**3.2. Этап 2. Настройка базовой станции**

После запуска сервера выполняется настройка базовой станции Вега. Для настройки удобнее всего воспользоваться известной терминальной программой **PuTTY** или аналогичной терминальной программой с поддержкой подключения по SSH. Для базовых станций Вега БС-1.2 и Вега БС-2.2 есть дополнительная возможность настройки через предустановленный Webинтерфейс, описание которого можно найти в [«Руководстве по эксплуатации](https://iotvega.com/product/bs01-2)  [Базовой станции»](https://iotvega.com/product/bs01-2) (см. раздел 4 руководства).

Цель настройки — указать верный IP-адрес и UDP-порт сервера в конфигурационном файле базовой станции **global\_conf.json**. При этом IP-адрес и UDP-порт сервера нужно взять из файла *настроек сервера* **settings.conf**, который редактировался на предыдущем шаге.

После настройки базовой станции следует убедиться, что в окне сервера появилась запись о подключенной базовой станции.

Для управления сервером рекомендуется использовать приложение **IOT Vega Admin Tool**. Admin Tool позволяет администратору сервера легко управлять сетью LoRaWAN®: добавлять в сеть новые оконечные устройства LoRaWAN®, просматривать карту сети, контролировать базовые станции, а также управлять правами пользователей. Приложение скачивается с [официального сайта,](https://iotvega.com/soft/server) см. раздел «Загрузки».

#### <span id="page-5-1"></span>**3.3. Этап 3. Подключение зондов к серверу**

Первоначальная настройка термодатчика Вега ТД-11 выполняется по USB с помощью программы **[Vega LoRaWAN Configurator](https://iotvega.com/soft/config)** (подробнее о программе см. в «Руководстве пользователя»). При этом в дальнейшем можно настраивать датчик по сети с помощью программы [IOT Vega Pulse.](https://iotvega.com/soft/app)

USB-порт у термодатчика расположен на плате. Поэтому сначала необходимо извлечь термодатчик из внешнего корпуса зонда, а затем из собственного корпуса извлечь печатную плату.

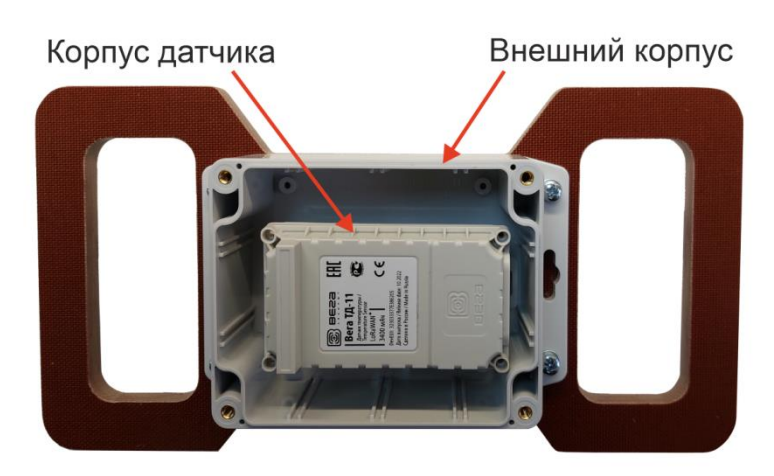

Рис. 3.2. Термодатчик Вега ТД-11 внутри корпуса зонда

Подключите термодатчик по USB к компьютеру и запустите программу Vega LoRaWAN Configurator. Во вкладке «Информация» находятся все идентификаторы и ключи для подключения датчика к сети LoRaWAN®: данные для регистрации устройства в сети в режиме ABP (Activation By Personalization) и OTAA (Over The Air Activation). Эти данные будут нужны для регистрации устройства на сервере с помощью IOT Vega Admintool.

Для подключения устройства к серверу в программе IOT Vega Admintool необходимо во вкладке «Devices» добавить новое устройство с помощью кнопки «+Add new device». В окне подключения нового оконечного устройства нужно ввести данные для регистрации устройства в сети в режиме ABP (**devAddr**, **AppSKey**, **NwkSKey**) и OTAA (**AppEUI**, **AppKey**).

После добавления устройства на сервере необходимо подключить его к сети с помощью программы Vega LoRaWAN Configurator. При этом в IOT Vega Admintool в строке добавленного устройства должна отобразиться информация с датой и временем последнего пакета, полученного от датчика. После этого термодатчик можно настроить в соответствии с «Руководством по эксплуатации Вега ТД-11» в программе Vega LoRaWAN Configurator.

#### <span id="page-6-0"></span>**3.4. Этап 4. Установка оборудования и правила монтажа**

Основные рекомендации по установке базовой станции см. в «Руководстве по разворачиванию сети LoRaWAN», которое можно скачать с сайта производителя [по ссылке](https://iotvega.com/product/bs01-2) (раздел «Загрузки»).

Для обеспечения устойчивой связи необходимо избегать установки антенн и зондов в местах, представляющих собой непреодолимые препятствия для прохождения радиосигнала, например: армированные перекрытия и стены, подвальные помещения, подземные сооружения, стальные короба, цистерны и т.д.

Антенну базовой станции необходимо устанавливать как можно дальше от антенн сотовой связи. При настройке особенно важно максимальное удаление от других антенн.

При разворачивании сети, включающей в себя большое количество зондов, важно выполнять работы по радиопланированию с проведением натурных экспериментов.

Для установки температурного зонда следует выбирать места, исключающие его случайное механическое повреждение и попадание внутрь агрессивных жидкостей и воды.

### <span id="page-8-0"></span>**4. Правила эксплуатации**

Устройство предназначено для стационарной установки.

- *Запрещается установка зонда в местах, где его корпус будет подвергаться сильному нагреву (температура выше 85°С).*
- *Запрещается установка зонда в местах с влажностью более чем 85%.*
- *Запрещается внедрение каких-либо предметов внутрь зонда во избежание повреждения зонда и связанных с ним электронных узлов и систем.*
- *Запрещается, в случае предполагаемой поломки, поручение диагностики и/или ремонта некомпетентным лицам или самостоятельное вскрытие корпуса устройства. Если устройство неисправно, обратитесь к поставщику зонда.*
- *Запрещается очищать зонд с помощью каких-либо агрессивных жидкостей, растворителей или химических веществ. Для очистки используйте чистую сухую хлопчатобумажную салфетку или мягкую кисть.*

# <span id="page-9-0"></span>**5. Комплект поставки**

- $T3-01-1500-1$  шт.
- Паспорт 1 экз.

# <span id="page-10-0"></span>**6. Хранение и транспортировка**

Все изделия должны храниться в заводской упаковке в отапливаемых помещениях при температуре от +5 °С до +30 °С и относительной влажности не более 85 %.

Транспортирование устройств допускается в крытых грузовых отсеках всех типов на любые расстояния при температуре от −20 °С до +85 °С. После транспортирования устройств при отрицательных температурах рекомендуется выдержка при комнатной температуре в течение 24 часов перед началом эксплуатации.

## <span id="page-11-0"></span>**7. Гарантийные обязательства**

ТЗ-01-1500 соответствует утверждённому образцу и действующей технической документации при соблюдении условий хранения, транспортирования и эксплуатации, указанных в «Руководстве по эксплуатации».

ТЗ-01-1500 обеспечивает безопасность и электромагнитную совместимость в полном объёме требований, не оказывает вредного воздействия на окружающую среду и человека и признан годным к эксплуатации.

Гарантийный срок эксплуатации зонда — 12 месяцев со дня продажи.

Срок службы изделия не менее 36 месяцев.

Гарантийные обязательства не распространяются на перечисленные ниже принадлежности изделия: элементы питания, комплект электрической проводки, документацию, прилагаемую к изделию, комплект индивидуальной потребительской тары.

Гарантия не предусматривает компенсацию расходов потребителя на установку, настройку и периодическое техническое обслуживание устройства.

#### **Изготовитель не несёт гарантийных обязательств при выходе изделия из строя, если**:

- изделие не имеет паспорта;
- в паспорте не проставлен штамп ОТК и/или отсутствует наклейка с информацией об устройстве;
- изделие подвергалось вмешательствам в конструкцию и/или программное обеспечение, не предусмотренным эксплуатационной документацией;
- изделие имеет механические, электрические и/или иные повреждения и дефекты, возникшие вследствие нарушений условий транспортирования, хранения и эксплуатации;
- изделие имеет следы ремонта вне сервисного центра предприятияизготовителя;
- компоненты изделия имеют внутренние повреждения, вызванные попаданием внутрь посторонних предметов, жидкостей и/или стихийными бедствиями (наводнение, пожар и т.п.).

#### **При возникновении гарантийного случая, следует обратиться в сервисный центр по адресу**:

*143443, Московская область, Красногорский район, г. Красногорск, микрорайон Опалиха, Ново-Никольская ул., дом 57 лит. Г3*.

*Контактные телефоны*: 8 (495) 988-79-78, 8 (800) 775-02-90. http://farvater-can.ru/

# <span id="page-12-0"></span>**8. Правила утилизации**

Электронные устройства и аккумуляторные батареи не следует утилизировать вместе с обычными бытовыми отходами.

Они подлежат правильной утилизации в целях защиты окружающей среды и предотвращения потери ценных материалов.

Информацию о правилах утилизации, принятых в вашем регионе, вы можете получить у городской администрации, в органах защиты окружающей среды или у вашего дилера.

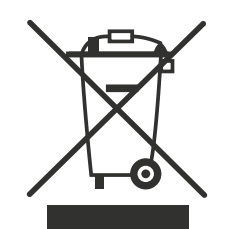

# История изменений

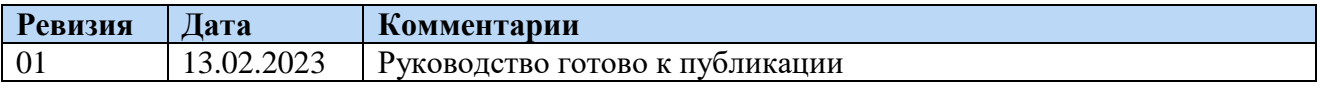